Jiří Veselý Tabulky v plainTeXu

*Zpravodaj Československého sdružení uživatelů TeXu*, Vol. 3 (1993), No. 1, 10–23

Persistent URL: <http://dml.cz/dmlcz/149653>

# **Terms of use:**

© Československé sdružení uživatelů TeXu, 1993

Institute of Mathematics of the Czech Academy of Sciences provides access to digitized documents strictly for personal use. Each copy of any part of this document must contain these *Terms of use*.

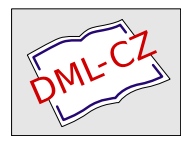

[This document has been digitized, optimized for electronic delivery](http://dml.cz) and stamped with digital signature within the project *DML-CZ: The Czech Digital Mathematics Library* http://dml.cz

tomto obrázku sú typy súborov reprezentované obdĺžnikmi a programy oválmi. Šípka znamená ' je načítaný pomocou' alebo ' vytvorený pomocou'. Skratky pre typy súborov sú vysvetlené v tabuľke, ktorá tiež uvádza identifikáciu súborov (prípony alebo rozšírenia), ktorú tieto súbory používajú (ale všimnite si, že sa používajú aj iné identifikácie súborov).

## Poďakovanie.

Rád by som poďakoval CHRISTINE DETIGOVEJ, ktorá láskavo urobila anglický preklad. Nelson Beebeová navrhla urobiť preklad. Klaus GUNTERMANN mal hodnotné pripomienky k prvej (nemeckej) verzii. Nico Poppelier prispel novou verziou obrázku 2, ktorá je lepšia než moja prvá. Publikovanie a distribúcia tohto článku je povolená len za podmienok analogických k GNU General Public Licence. Predchádzajúce revízie tohto článku boli publikované v "Die TEXnische Komödie"<br>e.v. Beskemillei a v , Baskerville'.  $\odot$  Joachim Schrod

> Z anglického originálu publikovaného v T<sub>E</sub>Xline č. 14 do slovenštiny převedl Štefan Porubský

# Tabulky v plainTFXu

Jiří Veselý

Často se na naši hlavu snášejí výtky, že opomíjíme zařazovat do TEXbulletinu články pro ty, kteří s TEXem začínají nebo nedávno začali. Jim je určen následující přehledný popis tvorby tabulek v PlainTEXu. Jde spíše o seznam jednoduchých příkladů a ukázek než o teoretický výklad. Sazba tabulek v minulosti patřila v tiskárnách k nejnáročnějším operacím a ani při použití TEXu není triviální. Je ale spíše pracná než složitá. Pokud se budete muset sazbou tabulek zabývat častěji, vyplatí se poohlédnout po nějakém makru, které některé věci zjednoduší. Začneme "od Adama": použijme vstupní text

```
\halign{#&#&#\hfil\cr
Jméno & Příjmení & Datum narození\cr
Adam & Andrle & 1.~1.~1911\cr
```
Barbora & Blechatá & 2.~2.~1922\cr

Cyril & Ceplecha &  $3.^{3.^{1933\cr}}$ 

Ten dává po zpracování (spolu s vystředěním tabulky, které ve vzoru neuvádíme)

> Jméno Příjmení Datum narození Adam Andrle 1. 1. 1911 Barbora Blechatá 2. 2. 1922 Cyril Ceplecha 3. 3. 1933

To ovšem jen přibližuje použitý princip, ale zdaleka to není uspokojivé. Můžete se například ptát, proč je v posledním sloupečku užito řídicí slovo \hfil. Sloupce jsou tak široké, aby se do nich vešla nejdelší položka sloupce; každá položka se uzavře do \hbox a pak se zpracuje. To, co se u prvních položek neprojeví, protože každá obsahuje jen jedno slovo, vypadá u poslední strašně. Odstranění \hfil v posledním sloupci tak vede k tabulce (tiskneme ale jen první řádek, při výsledné ošklivosti sloupce to plně postačí)

\halign{#&#&#\cr

```
Jméno & Příjmení & Datum narození\cr
  Adam & Andrle & 1."1."1911\cr...
Dostaneme tak následující "věc"
```
Jméno Příjmení Datum narození Adam Andrle 1 1 1911

Výsledek je jistě popudem k dalším experimentům. Přidáme proto nějaké mezery mezi sloupci a změníme typ písma v jednom sloupečku. Upravíme-li vstup na

```
\halign{\bf#&\qquad#&\qquad#\hfil\cr
```
...}

dostaneme snad o něco líbivější tabulku

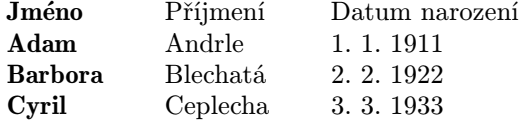

Bude-li některý řádek tabulky delší (tj. bude obsahovat sloupeček navíc), nedojde ke kolizi, ponecháte-li ostatní řádky beze změny. Zkuste si takový pokus udělat (vše se řídí podle nejdelšího řádku).

Již jsme jednou použili "slabého péra" \hfil k zarovnání posledního<br>umes namesí **#\hfil na lavou stranu. Obdahn**ě lze naužít \hfil# nne sloupce pomocí #\hfil na levou stranu. Obdobně lze použít \hfil# pro zarovnávání doprava a \hfil#\hfil pro centrování jednotlivých položek. Hned si to vyzkoušíme: dostaneme tak pomocí

```
\halign{\hfil#\hfil&\qquad\hfil\it#\hfil
```
&\qquad\hfil#\hfil\cr

\bf Příjmení &\bf Jméno &\bf Datum narození\cr ...}

tabulku, která je snad ještě o něco přehlednější:

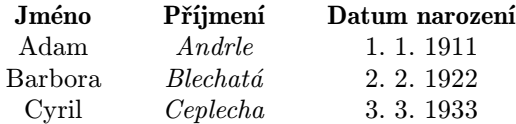

Takto tedy je možné vytvořit tabulku s centrovanými položkami a (polo) tučně vytištěným záhlavím. Připomínáme, že skupiny nesmí přesahovat "přes několik sloupců" a že lze v některém sloupci použít<br>nanž i matematického mádu, atn např. i matematického módu, atp.

Chce-li TEX takovou tabulku lámat, učiní tak po kterémkoli řádku. To je však někdy nežádoucí. Zabráníme tomu např. tak, že použijeme konstrukce

 $\forall \forall x$  \thalign{... \cr...}}

K "vystředění" tabulek jsme od začátku používali tohoto jednoduchého<br>trilum nasli isme triku: psali jsme

 $\$  \vbox{\halign{...\cr...}} \$

Tento často používaný trik v sobě skrývá i již zmíněný zákaz stránkového zlomu v tabulce.

Někdy je tabulka "velmi jednotvárná" a přitom dlouhá. Existuje však<br>Šask, jelk si jednotvénné spoleování ve vnepová žádes všatšit. Znůsek způsob, jak si jednotvárné opakování ve vzorové řádce ušetřit. Způsob ukazuje následující příklad: budeme-li vytvářet tabulku popisující Fibonacciovu posloupnost, můžeme napsat pouze

```
$$\vbox{\halign{#\hfil\quad&&\hfil$#$\quad \cr
```
\bf Člen: &a\_1& a\_2&a\_3&a\_4&a\_5&a\_6&a\_7&a\_8&a\_9\cr

Hodnota: & 1& 1& 2& 3& 5& 8& 13& 21& 34\cr}}\$\$ a dostaneme

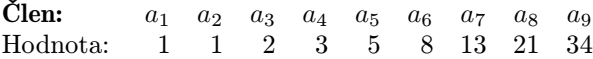

Zde stojí za povšimnutí, že jakési "nastartování" opakovacího mecha-<br>niemu is možná u průhěbu nasní uranavého žádlu. Macharizmus je ta nismu je možné v průběhu psaní vzorového řádku. Mechanismus je takový, že se vzorový údaj za && opakuje tolikrát, kolikrát je (podle zadaných údajů pro obsazení tabulky) zapotřebí. Zde je na místě další upozornění důležité pro vyplňování vlastní tabulky: vynechávání "konců<br>šádelů tabully: pšed ) su har nebe s doplněním skýre jísích emperacy dů řádek" tabulky před \cr bez nebo s doplněním zbývajících ampersandů odpovídajících vynechaným položkám nevede k témuž výsledku. Ve druhém případě se "vzorová řádka" neignoruje. To v případě použití někte-<br>rých formátere sísk přílogů hneje semeržejmě relley peli rých formátovacích příkazů hraje samozřejmě velkou roli.

Vraťme se však k našim experimentům s Adamem a spol. Někdy je důležité, aby se v tabulce nějaký údaj zpracoval individuálně. Pak stačí na jeho začátku uvést řídící slovo \omit a příslušná část (položka) vzorového řádku bude ignorována. To není podstatné např. při změně písma, kterou zvládneme lehce i bez tohoto řídicího slova, ale pro případ, že jde např. o speciální umístění (centrování, atp.). Jinak totiž bezprostředně uvedená instrukce o změně písma provede změnu na jiný font, než je uveden ve vzorové řádce. Uveďme příklad: ze vstupního textu

\$\$\vbox{\halign{\hfil#\hfil&\qquad\hfil\it#\hfil

&\qquad\hfil#\hfil\cr

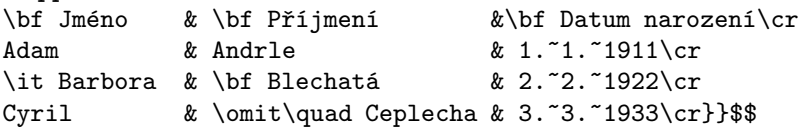

dostaneme po zpracování TEXem (všimněte si zejména nestandardního ošklivého umístění prostřední položky posledního řádku)

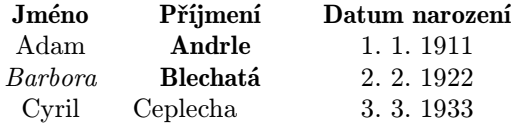

S výhodou lze někdy použít i stabilního vkládaného údaje: tak dostaneme například pomocí následující úpravy vzorového řádku a standardního obsahu (položky v záhlaví a s Barborou jsme upravili zvlášť)

```
$$\vbox{\halign{\hfil Pan \it #\hfil
&\qquad\hfil\bf #\hfil
&\qquad\hfil nar.: #\hfil\cr
\omit\hfil\bf Jméno \hfil & Příjmení
&\omit\qquad\hfil\bf Datum narození\hfil\cr
```
Adam & Andrle & 1.~1.~1911\cr \omit\hfil Paní \it Barbora & Blechatá & 2.~2.~1922\cr Cyril & Ceplecha & 3.~3.~1933\cr}}\$\$ tuto tabulku:

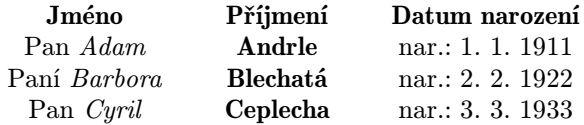

V tabulkách lze užívat i složitější makra. Tak například při vyplňování adresáře do tabulky můžeme použít následující trik:

\def\adr#1!#2!{, 1#1\ 00 Praha #2} \$\$\vbox{\halign{#\hfil&\qquad #\hfil\cr \omit\bf Jméno \hfil & \omit\qquad \bf Adresa \hfil\cr Adam Andrle & Alpinková 1\adr 10! 1! \cr Barbora Blechatá & Bezinková 2\adr 20! 2! \cr Cyril Ceplecha & Citronová 3\adr 30! 3!\cr}}\$\$ čímž po zpracování dostaneme

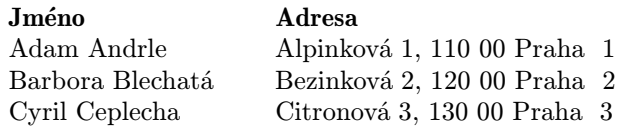

Někdy musíme mít v položce rozsáhlejší informaci. K tomu se hodí úprava, umožňující vložit údaj o více řádcích. A tak můžete nabídnout personálním pracovníkům tabulku tvaru

## \$\$

```
\vbox{\halign{\hfil\it#\hfil&\qquad\hfil\bf#\hfil
&\qquad\vtop{\hsize 50mm\noindent#\strut}\cr
\bf Jméno & \bf Příjmení &\bf Charakteristika\cr
Adam & Andrle
& Neustále vyvolává na pracovišti národnostní spory
a~třenice. Má nezákonný poměr s~Blechatou.\cr
Barbora & Blechatá
& Je poněkud lehkomyslnější povahy, avšak kromě
poměru s~Andrlem má i~kladný poměr k~ldz.\cr
Cyril & Ceplecha
```

```
& Tento pracovník je povahy mírné a~je proto v~kolektivu
velmi oblíben. Nemá však poměr, a<sup>~</sup>to je podezřelé.\cr}}
$$
```
Po zpracování personalista s letitými zkušenostmi z aparátu příslušných oddělení zajisté zajásá: údaje má přehledně jak na dlani:

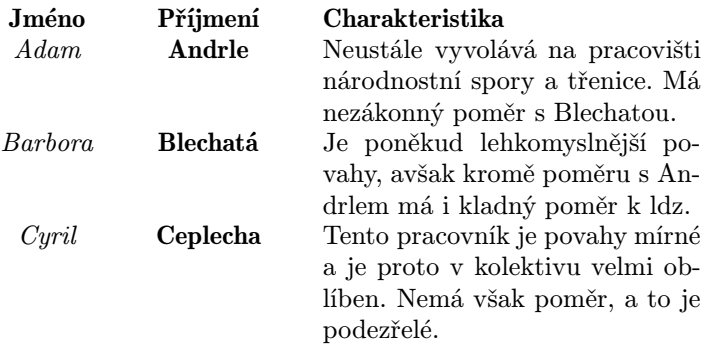

Mezi řádky tabulky můžeme vkládat například dělící čáry, či jiný materiál (akceptovatelný ve vertikálním módu). To děláme pomocí konstrukce

 $\ldots$  \cr \noalign{...}..., kde mezi svorkami se nalézá to, co má být mezi řádky vloženo. Vložit se dá příslušné \noalign{...} opakovaně, tj. i několikrát za sebou. Vložíme-li však pouze \hrule, výsledek není příliš uspokojivý: vstupní text

```
\halign{\hfil#\hfil&\qquad\hfil\bf#\hfil
&\qquad\hfil#\hfil\cr
\bf Jméno &\bf Příjmení &\bf Datum narození\cr
\noalign{\hrule}
...tabulka...
\noalign{\hrule}}
```
dává v našem standardním příkladu tabulku, která je snad o něco přehlednější, ale rozhodně ne esteticky uspokojivá: to proto, že při použití \hrule TEX nepoužije běžný \interlineskip.

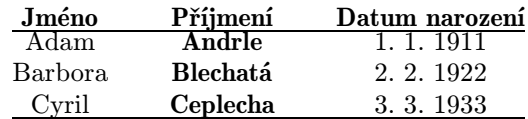

Se získaným výsledkem nejste jistě spokojeni. Proto přistoupíme k dalším úpravám: " obklopíme" (z jedné či obou stran) dělící čáry pomocí vhodných skipů — následující výsledek je získán pomocí vložení \smallskip\hrule...:

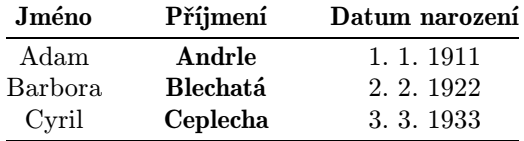

Kdybychom místo vodorovných čar vkládali pomocí **\noalign** nějaký text, může být situace složitější (je nutno upravit mezery mezi řádky). S posledním získaným produktem nejsme opět spokojeni, chtěli bychom mít tabulku rozdělenu i svislými čarami na jednotlivá pole. Pro napsání vstupního souboru je vhodné si nejprve představit celou tabulku postiženou malou "vnitřní explozí" a rozbitou na jisté prefabrikáty:

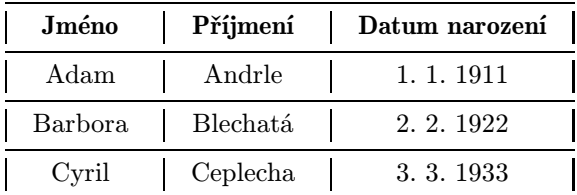

Na základě této představy snadno napíšeme příslušný vstupní text  $(Fešení je - pochoviteľně - více)$ 

```
$$\vbox{\offinterlineskip\halign
{\strut\vrule\quad\hfil#\hfil\quad
&\vrule\quad\hfil\bf#\hfil\quad\vrule
&\quad\hfil#\hfil\quad\vrule\cr
\noalign{\hrule}
\bf Jméno &\bf Příjmení &\bf Datum narození\cr
\noalign{\hrule}
Adam & Andrle & 1.<sup>~</sup>1.<sup>~</sup>1911\cr
Barbora & Blechatá & 2.~2.~1922\cr
Cyril & Ceplecha & 3.~3.~1933\cr
\noalign{\hrule} }}$$
```
Ten po zpracování dá následující tabulku. (Nepřehlédli jste použití řídicího slova \strut? Zajišťuje nám rozteč řádků, která by v závislosti na obsahu řádků mohla být nepříjemně nerovnoměrná.)

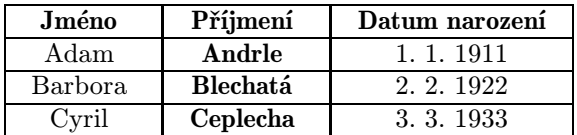

Všimněte si také role nového řídicího slova \offinterlineskip; toto slovo nám fakticky umožňuje spojení svislých čar v tabulce pohodlným způsobem. Pozor ale na to, kam ho vkládáte: nebude-li vztaženo pouze k tabulce (umístění ve skupině), porušíme si sazbu dalších částí textu. Někdy bývá vhodné dát kousky svislých úseček do samostatných položek. Takové řešení dává větší svobodu při modifikacích. Uvedeme opět podstatnou část vstupního textu:

```
$$\vbox{\offinterlineskip
\halign{\strut#&\vrule#\quad&\hfil#\hfil
&\quad\vrule#\quad&\hfil\bf#\hfil
&\quad\vrule#\quad&\hfil#\hfil
&\quad\vrule#\cr
\noalign{\hrule}
&& \bf Jméno && \bf Příjmení && \bf Datum narození &\cr
\noalign{\hrule}
&& Adam && Andrle && 1.~1.~1911 &\cr...}
```
Po jeho zpracování dostaneme tabulku nerozeznatelnou od té, která je označena (♠). Nebudeme ji proto reprodukovat, místo ní uvedeme stejnou tabulku, v níž však každý \quad nahradíme dvojnásobným \qquad:

| Jméno   | Příjmení | Datum narozeni |
|---------|----------|----------------|
| Adam    | Andrle   | 1. 1. 1911     |
| Barbora | Blechatá | 2. 2. 1922     |
| 'vril   | Ceplecha | 3 3 1933       |

Již dříve jsme však tabulku "rozvolnili" tím, že jsme obklopili vodo-<br>uná žány skadnýma skinam". To už taď tak gradna najda (naturii) rovné čáry vhodným "skipem". To už teď tak snadno nejde (roztrhli<br>hydrog svielé žém), můžeme si věch nemesi nepř. teltte sevedene ne bychom svislé čáry), můžeme si však pomoci např. takto: zavedeme novou definici (uvědomte si, co dělá)

 $($ 

#### \def\mez{\omit& height2pt&&&&&&\cr}

a do každého řádku s \noalign přidáme na konec \mez. Tak dostaneme

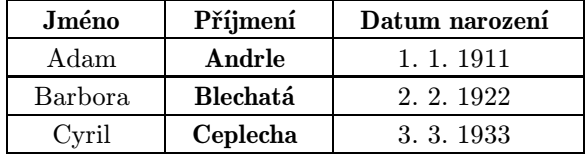

Tak jsme dospěli k jednoduché tabulce, v níž lze sice ještě dále něco vylepšovat, ale to už si každý musí zkusit sám. Ukažme si dále použití řídicího slova\tabskip; celou manipulaci při tvorbě tabulky "na šířku<br>stránky" nahydana nadnahně uverštlanty stránky" nebudeme podrobně vysvětlovat:

```
\offinterlineskip\tabskip0pt\halign to \hsize{
\strut#&\vrule#\tabskip3mm plus20mm\quad&
\hfil#\hfil&\quad\vrule#\quad&\hfil\bf#\hfil&
\quad\vrule#\quad&\hfil#\hfil&\quad\vrule#\tabskip0pt\cr
\noalign{\hrule}
&& \bf Jméno && \bf Příjmení && \bf Datum narození &\cr
\noalign{\hrule}
&& Adam && Andrle && 1.~1.~1911 &\cr
\noalign{\hrule}
&& Barbora && Blechatá && 2.~2.~1922 &\cr
\noalign{\hrule}
&& Cyril && Ceplecha && 3.~3.~1933 &\cr
\noalign{\hrule}}
```
Pomocí tohoto vstupu dostaneme:

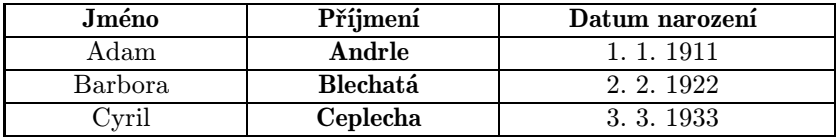

Často se můžeme setkat s potřebou psát v tabulce "přes sloupce".<br>ta je selkem spadna žešitelné použijeme delšíha důležitéha pšíkomy I to je celkem snadno řešitelné: použijeme dalšího důležitého příkazu \multispan. Toto řídící slovo umožňuje část sloupcové struktury v tabulce " přeskočit" a odpovídající přeskočené sloupce spojit. Použití ukazuje příklad

\$\$\vbox{\offinterlineskip\halign{

\strut\vrule\quad\hfil#\hfil&\vrule\quad\hfil\bf#

```
\hfil\quad\vrule&\quad\hfil#\hfil\quad\vrule\cr
\noalign{\hrule}
\multispan3\strut\vrule\hfil
\bf Naše tabulka \hfil\vrule\cr
\noalign{\hrule}
\bf Jméno &\bf Příjmení &\bf Datum narození\cr
\noalign{\hrule}
Adam & Andrle & 1.~1.~1911\cr
\noalign{\hrule}
Barbora &\multispan2\vrule\quad\hfil
    \it Nemám ji rád \hfil\quad\vrule\cr
\noalign{\hrule}
\multispan3\strut\vrule\quad\dotfill
    \it Cyril dodá údaje do zítřka
    \dotfill\quad\vrule\cr \noalign{\hrule} }}$$,
```
který dává po zpracování

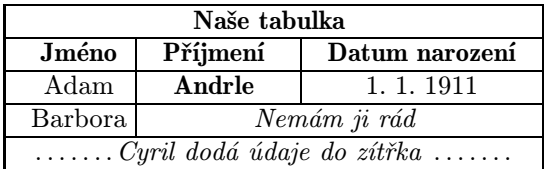

K tomu uveďme několik obecných poznámek: použitím \multispan2 v řádku s Barborou jsme spojili dva sloupce, proto se vynechává jeden ampersand. Prvním použitím jsme spojili pro tvorbu záhlaví tabulky všechny tři sloupce a tak prakticky vzorový řádek vymazali — všimněte si však "ošetření" rámečku a užití \strut z téhož důvodu. Pozor<br>na umístění \multismans musíma umístit na sažítely vstupního údaje na umístění: \multispanx musíme umístit na začátek vstupního údaje v prvním "slučovaném sloupci"; pokud číslo x je dvoumístné, je třeba je<br>sepect icke sluminy. Napí můžeme míste Aspit, popezt Amultistate zapsat jako skupinu. Nyní můžeme místo \omit napsat \multispan1. Toto patrně nepoužijeme, nicméně možnost této záměny ukazuje, co vlastně \multispan provádí.

Tvorbu tabulek " po sloupcích" umožňuje řídící slovo \valign. Nebudeme se tomuto problému podrobněji věnovat, uvedeme pouze dva příklady:

```
\valign{&\hbox{#\strut\qquad}\cr
    \bf Jméno &\bf Příjmení &\bf Datum narození\cr
    Adam & Andrle & 1.<sup>~</sup>1.<sup>~</sup>1911\cr
```
Barbora & Blechatá & 2.~2.~1922\cr Cyril & Ceplecha &  $3.^{3.^{1933\cr}}$ dává "transponovanou" tabulku

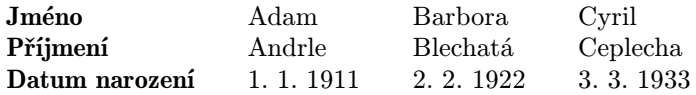

Jestliže se rozhodneme pro další kosmetické úpravy, postupujeme zcela analogicky jako v předcházejícím případě, ale pracujeme "transpono-<br>von<sup>žít</sup> ti se izme džíva džlali se žádly prevádíme nyní se elevneji vaně", tj. co jsme dříve dělali se řádky provádíme nyní se sloupci:

```
\valign{&\hbox{\strut\quad\hfil#\hfil\quad}\cr
  \noalign{\vrule}
      \bf Jméno &\bf Příjmení &\bf Datum narození\cr
  \noalign{\vrule}
      Adam & Andrle & 1.~1.~1911\cr
  \noalign{\vrule}
      Barbora & Blechatá & 2.~2.~1922\cr
  \noalign{\vrule}
      Cyril & Ceplecha & 3.~3.~1933\cr
  \noalign{\vrule}}
dává jinou "transponovanou" tabulku
```
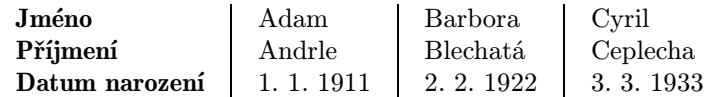

Jiným (a snad do jisté míry i jednodušším) způsobem tvorby tabulek je tabbing, silně připomínající užití tabulátorů na psacím stroji. Není však tak flexibilní — v některých T<sub>E</sub>Xových učebnicích se s ním ani nesetkáte, podle autora je jeho použití projevem "špatných TEXových<br>mnoužiť Arčak i pšes tete renevéní: poč tedy tekking je? Ďádke v po mravů". Avšak i přes toto varování: nač tedy tabbing je? Řádka v "na-<br>stavenám" takkingu má tvar staveném" tabbingu má tvar

\+ ... & ... & ... & ... \cr a po provedeném nastavení lze mechanismu vytvořených zarážek použít prakticky kdykoli. Využíváme toho i při jiných příležitostech. Centrování se dá provést obvyklým trikem přes

```
\$\\vbox{box}\{\+...\cr \+...\cr\}
```
Jak se však nastaví šíře sloupců? Jedna z možností je nastavit explicitně šířky sloupců. Provedeme s pomocí "vzorové šířky": vstupní text<br>Nastáteka

```
\settabs
\+\kern20mm & \kern40mm & ... \cr
... tabulka ...\cr
```
dává po spojení s naší standardní "příkladovou tabulkou" po zpracování

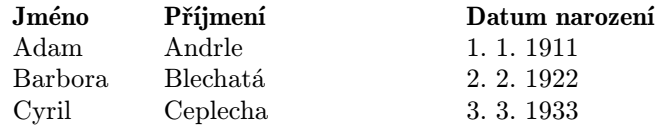

Tím se nastaví prakticky dva tabulátory na pozicích 20 a 60 mm (zde však je třeba mít na paměti, že dokumenty se často zvětšují pomocí \magnification apod.). Jestliže chceme tabulátory rozmístit rovnoměrně, použijeme konstrukci typu

\settabs 5\columns

Tak bychom měli dostat tabulku o pěti sloupcích na šířku stránky podobně jako v předcházejících případech se standardní náplní získáme (umístili jsme položky do druhého, třetího a čtvrtého sloupce, první a poslední jsme neobsadili):

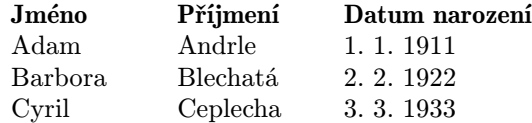

Jedna věc je možná poněkud překvapující: TEXse vždy "vrací" na pře-<br>člá takuláter, při pozná všek následniící takuláter, "vralžnicí" outome dešlý tabulátor, při psaní však následující tabulátor "uvolňuje" automa-<br>tisky Zvolíma li svotištější (a delší) iména, dastanema aželávaný žnatn<del>í</del> ticky. Zvolíme-li exotičtější (a delší) jména, dostaneme očekávaný špatný výsledek:

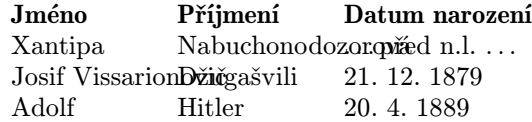

Tentokrát jsme začínali psát rovnou, bez nastavování tabulátorů \+&\bf Jméno &\bf Příjmení

&\bf Datum narození &\cr

\+&Xantipa & Nabuchonodozorová

& \dots před n.l. \dots  $\&\crfore$ ...,

protože je máme nastaveny z předchozího použití.

Známe-li nejdelší položky v jednotlivých sloupcích, můžeme postupovat také takto

\settabs \+ \bf Jméno & Blechatá & Datum narození\cr...

Tak je šířka sloupců zadávána pomocí obsahu. Často bývá dána přímo záhlavím tabulky; pozor, i v tomto případě je nutné záhlaví zopakovat (vzorová řádka se netiskne).

Nastavení tabulátorů se "uvolňují" pomocí řídícího slova \cleartabs.<br>důvodu herneží (napomotujeme si, jeli jeme se nastavili) je někdy de Z důvodu bezpečí (nepamatujeme si, jak jsme co nastavili) je někdy doporučováno pokaždé začínat oběma řídicími slovy \cleartabs\settabs. Řídicí slovo \cleartabs užité v kterékoli vstupní řádce zruší tabulátory od svého umístění až do konce řádky. Vytváření místa kolem textu ve sloupcích je podobné jako v \halign, stejně tak i oddělování položek čarami. Oddělení řádku tabulky lze provést jednoduše uvedením \hrule mezi koncové \cr a po něm následující \+. I tímto mechanismem se můžeme propracovat k poměrně dokonalé tabulce. Připomínám, že centrování položek lze zařídit na základě stejného principu, který jsme již poznali, avšak **je nutno používat** důsledně \hfill ("slabá pera" typu poznán, avsak je namo používat důsícího (mříří ("slába pola" typu")<br>Nifil jsou již použita k posunu obsahu položky k zarážce. V každém případě:

#### Pozor na horizontální rozměr tabulky !

```
Uveďme malou ukázku:
$$\vbox{\offinterlineskip\cleartabs
\def\hr{\vrule height .4pt width 2em}
\def\vr{\vrule height 12pt depth 5pt}
\def\cc#1{\hfill#1\hfill}
\+ \hr&\cr
\+ \vr\cc1&\vr\cr
\+ \hr&\hr&\cr
\+ \vr\cc1&\vr\cc1&\vr\cr
\+ \hr&\hr&\hr&\cr
 ...
\hrule
```
dává následující elegantní výsledek.

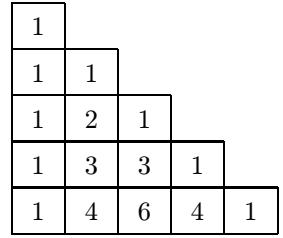

Na závěr alespoň heslovitě uveďme srovnání obou možností tvorby tabulek (připomínám, že jsme již zmínili, že pro snazší sazbu tabulek existuje celá řada maker; o jednom psal v TEXbulletinu 1/92 Mirek Dont):

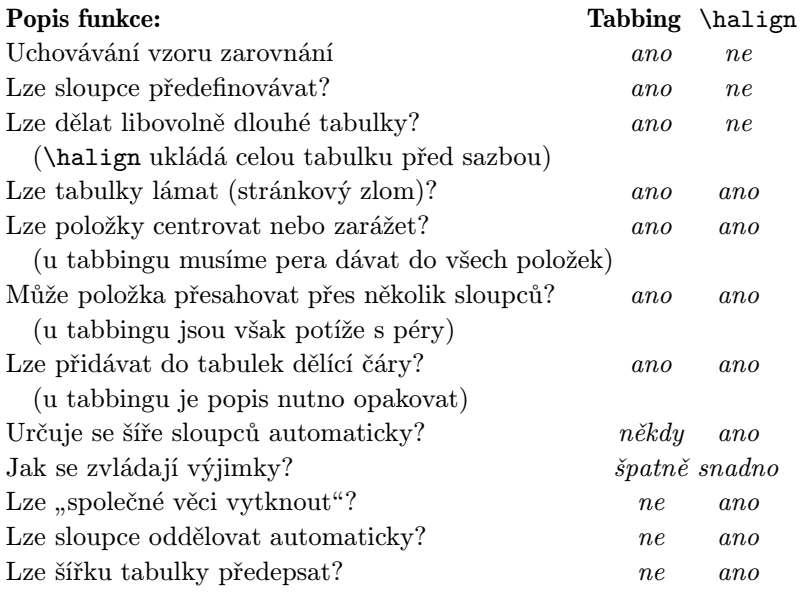

Jiří Veselý jvesely@cspguk11